## **fischertechnik & Single Street**

## **Fehlerbehebung TXT 4.0 Controller - keine Verbindung mit ROBO Pro Coding möglich und "txtapi" wird angezeigt**

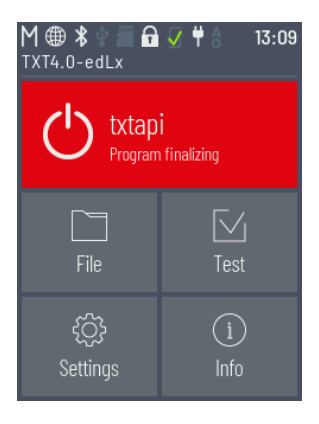

Falls der TXT 4.0 Controller nach dem ersten Einschalten nach ca. einer Minute den roten Knopf mit der Aufschrift "txtapi" anzeigt, so ist eine Verbindung zu ROBO Pro Coding nicht möglich.

Dieser Fehler kann, wie in diesem Dokument beschrieben, behoben werden. Es wird die Software auf dem TXT 4.0 Controller ausgetauscht.

Bitte folgende Schritte durchführen:

1. Um ein Update durchführen zu können, muss der TXT 4.0 Controller über WLAN mit dem Internet verbunden sein. Dazu in Einstellungen / Netzwerk / WLAN das entsprechende SSID / WLAN Netzwerk eines Internet-Routers auswählen.

In der Statuszeile wird angezeigt, ob der Controller mit dem Internet verbunden ist. Die Verbindung mit dem Internet besteht, wenn das Globus-Symbol anstatt des WLAN-Symbols angezeigt wird.

2. Die neueste Version in Einstellungen / Updates / Online Updates / Online Updates: und Release 3.1.0 auswählen und auf "Installation" drücken. Die Installation wird durchgeführt. Dieser Vorgang dauert mehrere Minuten.

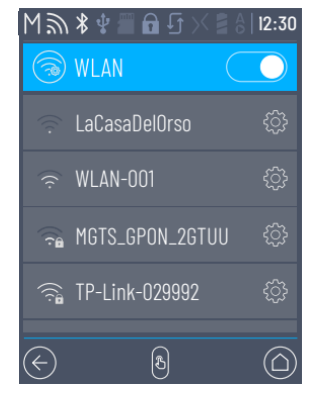

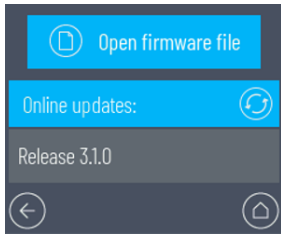

3. Am Ende muss der Controller manuell aus- und wieder eingeschaltet werden. Bitte darauf achten, dass der Controller bootet und ca. eine Minute eingeschaltet bleibt.

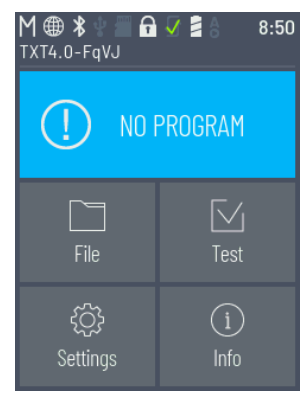

Wenn schließlich "NO PROGRAM" angezeigt wird, war die Fehlerbehebung erfolgreich und der Controller kann wieder mit ROBO Pro Coding verbunden werden.